# **Addendum 1 – Bridgemate interface en Bridgemate Controle Systeem**

*Voor BC Valkenisse en BC 't Wolhaakje (versie 11 september 2020)* 

Onderstaand is de werking van het rekenprogramma schematisch weergegeven.

- Bij het opstarten van BCS (Bridgemate Controle Systeem, ook wel genoemd BCP, Bridgemate Controle Programma) vanuit het rekenprogramma wordt een Scorebestand (BWS) gemaakt en gevuld met onder meer het speelschema en de namen van de spelers.
- Na het starten van BWS worden de gegevens uit het scorebestand geplaatst in het basisstation. Vanaf dat moment kunnen de bridgemates zich aanmelden bij het basisstation en worden deze geladen vanuit het basisstation.
- De op de bridgemates ingevoerde scores worden opgeslagen in het basisstation.
- Het BCS ontvangt de scores uit het basisstation en plaatst deze in het scorebestand.
- Het rekenprogramma leest vervolgens de scores uit het scorebestand en verwerkt deze scores in haar database.

Deze opzet maakt onder meer het volgende mogelijk:

- Als het rekenprogramma uitvalt, worden de scores nog steeds in het scorebestand geschreven,
- Als de computer uitvalt, wordt het basisstation nog steeds met scores gevuld (mits het basisstation van batterijen is voorzien),
- Als het basisstation uitvalt, kan dit (of een ander) station hersteld worden door BCS vanuit het scorebestand.

## Kennis van het bovenstaande is essentieel om problemen met de scoreverwerking het hoofd te kunnen bieden.

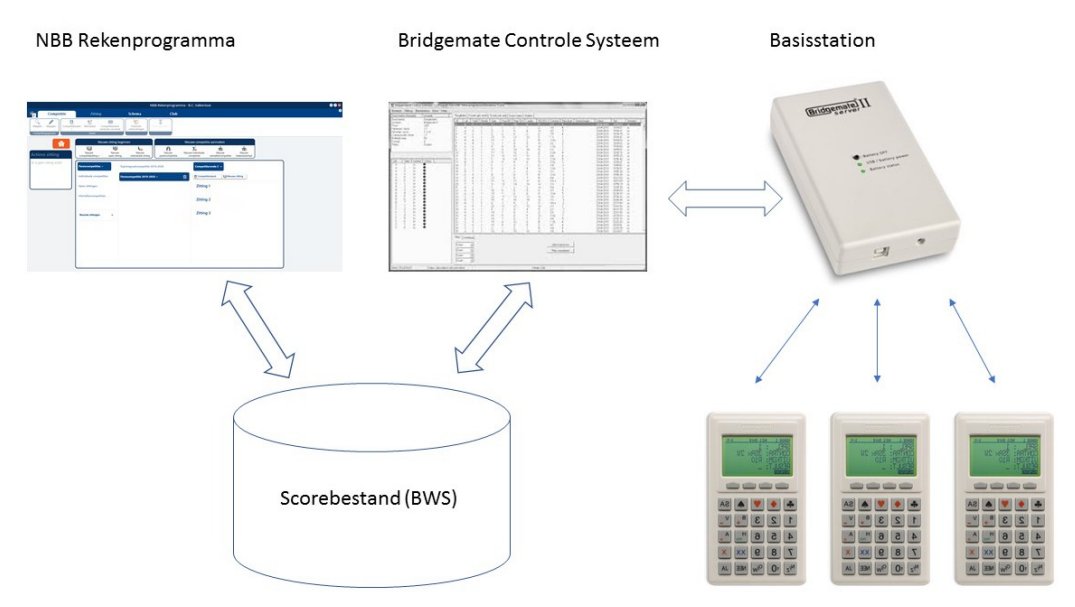

Als in het rekenprogramma via het lint de Bridgemate Score-invoer wordt aangeklikt, open zich het onderstaande scherm (de bridgemate-interface), van waaruit onder meer BCS kan worden opgestart. Dit scherm bestaat uit een hoofdscherm (dat is toegelicht in de handleiding) en enkele tabbladen:

## *Tabblad Bridgemate instellingen.*

In dit tabblad kunnen de instellingen van de bridgemates, zoals wel/niet de uitkomst invullen,, wel/niet de scores van anderen tonen etc.

Daarnaast kan een zg. Bridgemate-profiel worden geselecteerd/gemaakt. Zo'n profiel is een set bridgemate instellingen. Door een ander profiel te selecteren kan met één klik bijvoorbeeld worden overgeschakeld naar de instellingen voor een toernooi.

# **Tabblad Bridgemate app.**

In dit tabblad kan vanuit het rekenprogramma aangegeven worden of de bridgemate-app al dan niet geactiveerd wordt. Overigens dienen de instellingen voor de app in BCS gedaan te worden.

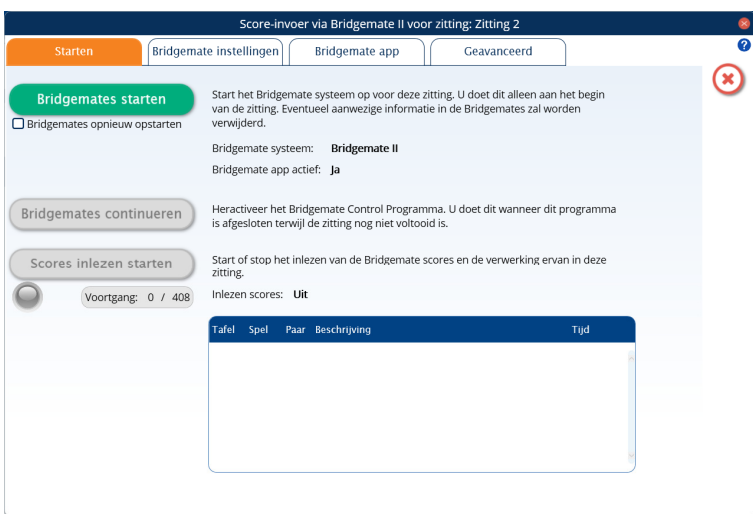

#### **Tabblad Geavanceerd.**

Onder dit tabblad staan weer 3 soorten acties, te weten

#### *Bridgemate scorebestand*

- Bestand wijzigen: Bovenin ziet u de naam (en locatie) van het scorebestand (.bws). Het rekenprogramma wijst deze naam toe, maar desgewenst kan worden gekozen voor een andere naam.
- **Scorebestand bijwerken**: Indien er na het opstarten van de bridgemates iets verandert in het speelschema of paarnamen, wordt dit automatisch doorgegeven aan BCS, basisstation en bridgemates, tenzij de vraag om bij te werken met "Nee" wordt beantwoord. Als deze wijzigingen alsnog moeten worden doorgevoerd, is dat mogelijk met deze knop.
- **Zittingen tonen**: Het is mogelijk meerdere zittingen tegelijk te spelen met hetzelfde basisstation. Met deze knop wordt getoond, welke zittingen in het basisstation aanwezig zijn. Hoe dit werkt, valt buiten de context van dit addendum.

#### *Instellingen voor verwerken van scores, spelverdelingen en lidnummers*

**Scores opnieuw verwerken**: Hiermee is het mogelijk de scores uit het basisstation opnieuw in het rekenprogramma te verwerken.

**Spelverdelingen importeren**: Indien de spelverdelingen op de bridgemates worden ingevoerd, kan met deze knop deze spelverdelingen worden geïmporteerd in het rekenprogramma.

**Spelverdelingen naar Bridgemates sturen**: Als de spelverdelingen in het rekenprogramma zijn geïmporteerd (bv. van een pbn voor de dupliceermachine), kunnen deze naar de bridgemates worden gestuurd.

**Vinkje voor Spelverdelingen automatisch inlezen**: Hiermee worden de beide voorgaande functies automatisch uitgevoerd.

**Lidnummers importeren**: Deze functie kan bijvoorbeeld gebruikt worden bij een drive, waarvan wel de deelnemers bekend zijn, maar nog niet hun positie in het schema. De deelnemers kiezen bij binnenkomst een voor hen op dat moment onbekende startpositie. Op hun startpositie (tafel/windrichting) wordt op de bridgemate hun nbb-lidmaatschapsnummer ingevoerd. Door na aanvang van de zitting op de knop "Lidnummers importeren" te drukken zal het NBB-

Rekenprogramma de spelersnamen automatisch aan de zitting toevoegen. Deelnemers die hun nummer niet kennen kunnen het invullen hiervan overslaan. De namen van deze deelnemers dienen later handmatig ingevoerd te worden in het rekenprogramma.

**Lidnummers naar Bridgemates sturen**: De namen van de deelnemers, die in het rekenprogramma zijn ingevuld, worden naar de bridgemates gestuurd (voor zover dat niet automatisch gebeurt).

#### *Bridgemate Control Software*

Hier kan d.m.v. vinkjes worden ingesteld of BCS al dan niet geminimaliseerd moet starten en of BCS al dan niet automatisch wordt afgesloten na einde zitting.